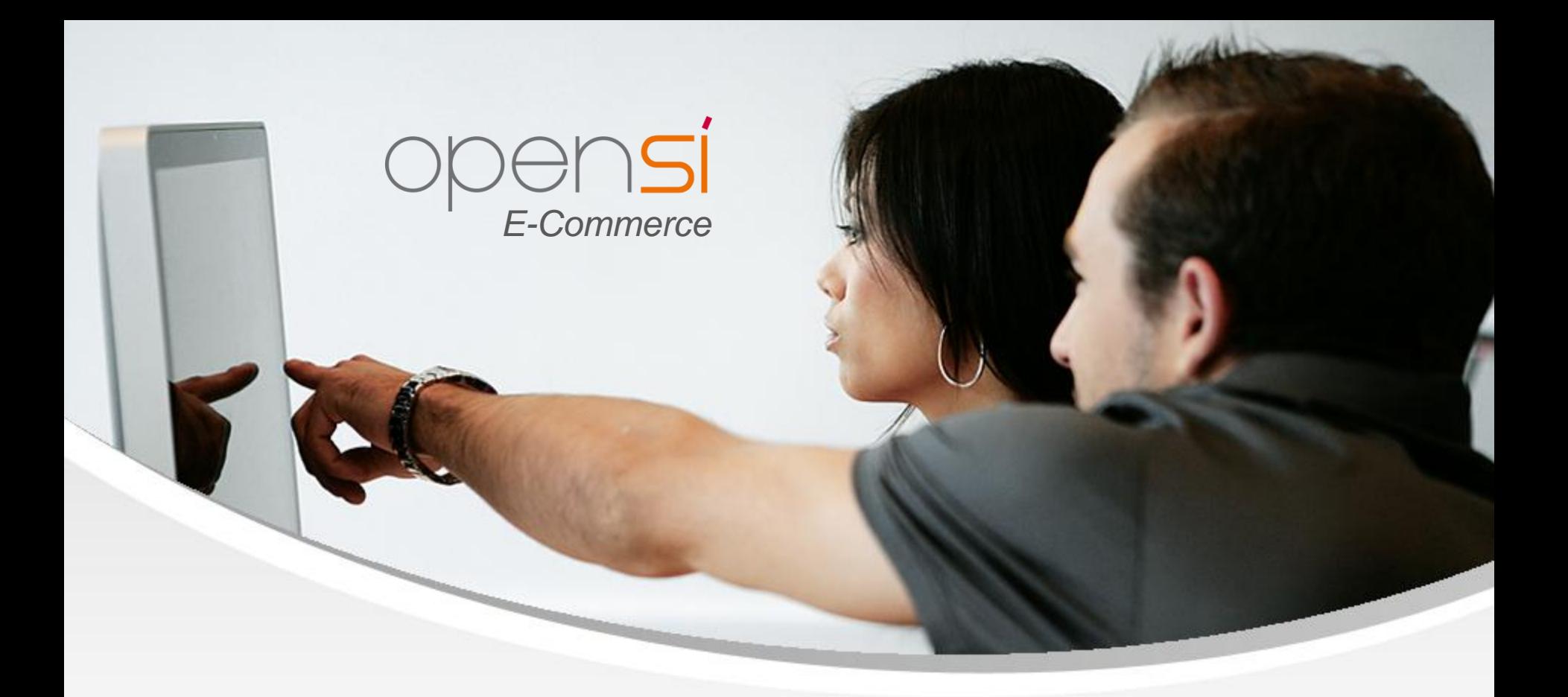

# **Nouveautés OpenSi E-Commerce – version 8.27**

contact@opensi.fr | 0 805 69 00 14 | www.opensi.fr 1

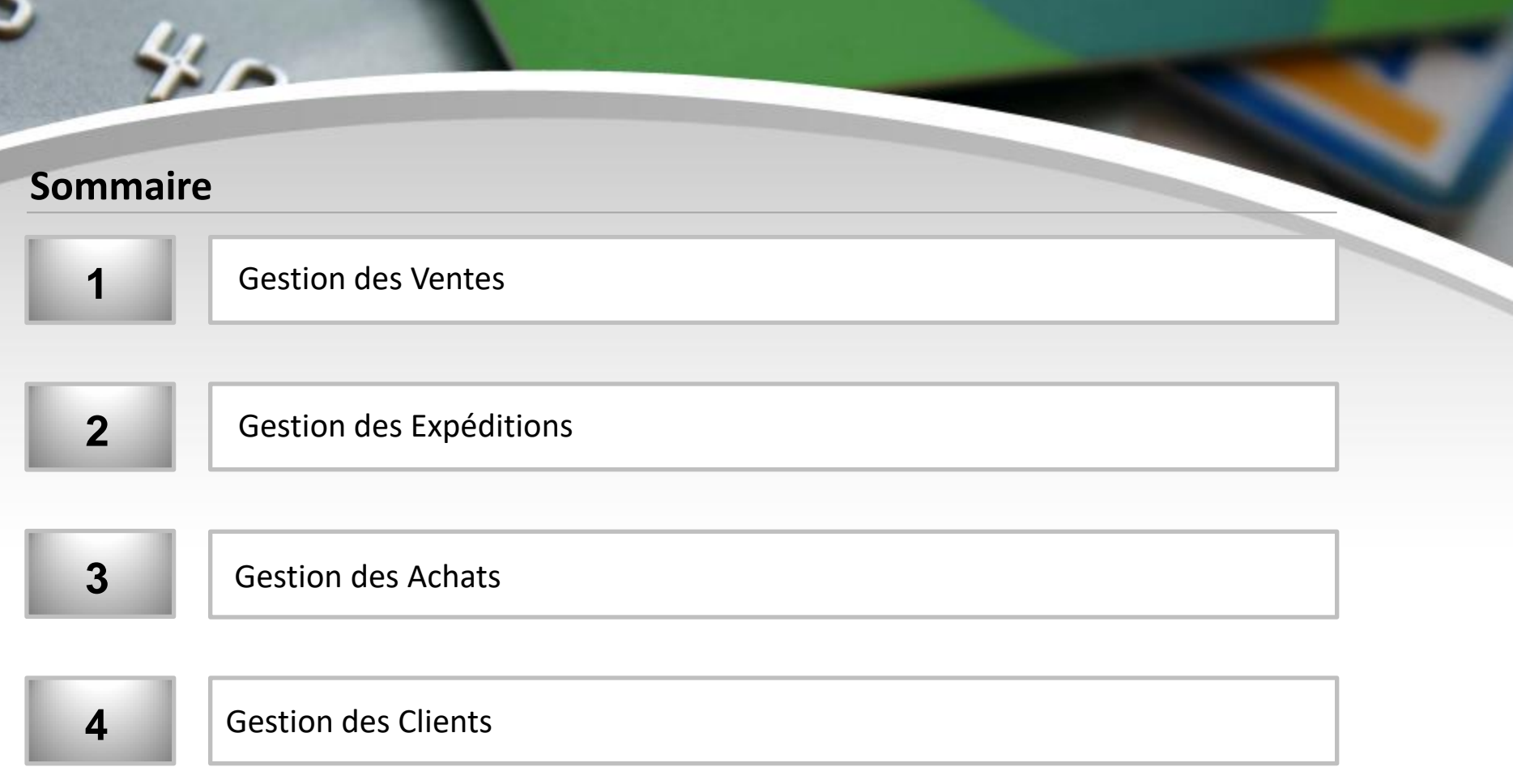

# 1- Gestion des Ventes (1/8)

#### **Alerte lors de l'ajout d'un article déjà présent dans une commande**

• Option permettant l'affichage d'un message d'alerte lors de l'ajout d'un article déjà présent dans une commande client

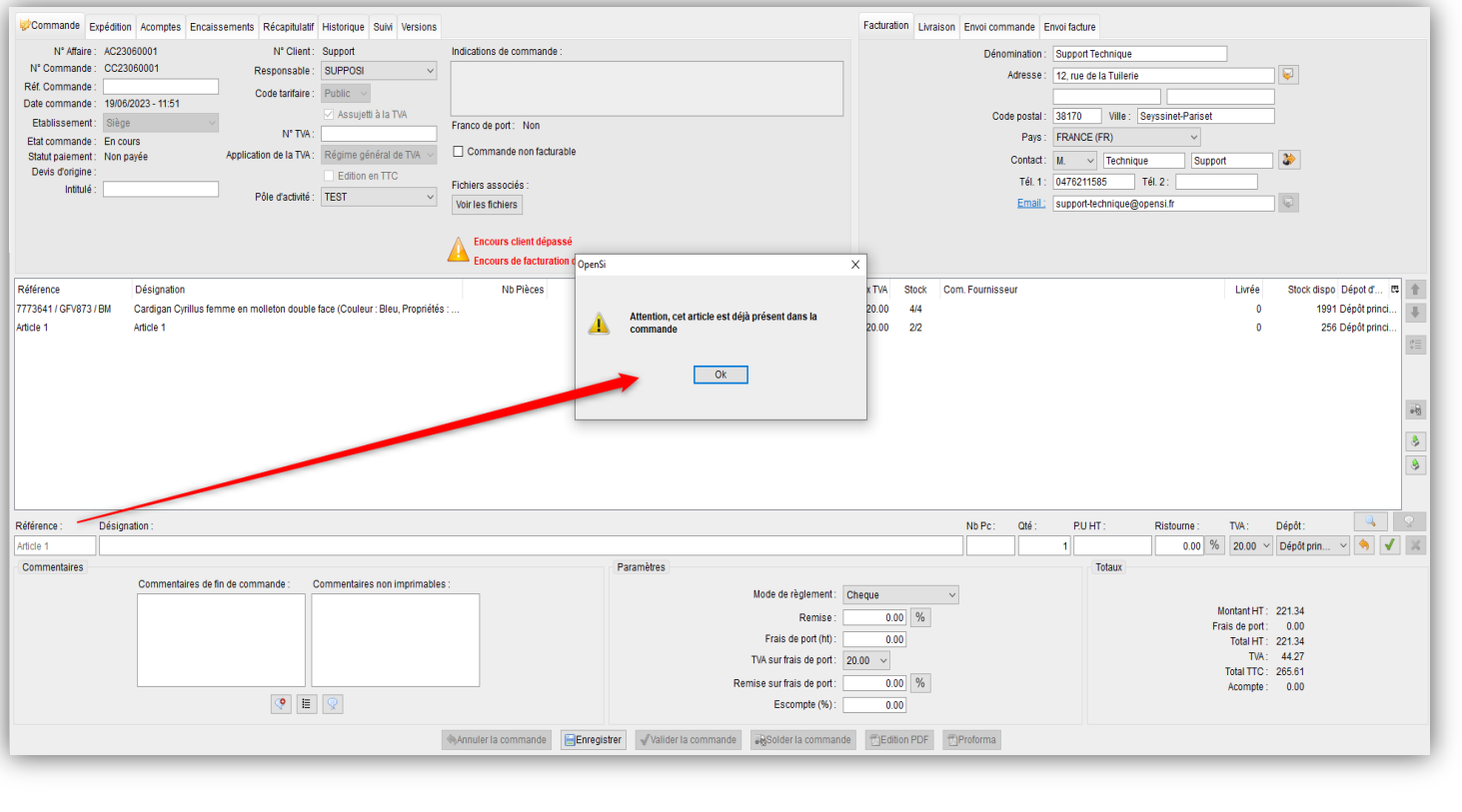

### 1- Gestion des Ventes (2/8)

#### **Alerte lors de l'ajout d'un article déjà présent dans une commande (suite)**

• Cette option est activable en configuration des dossiers -> « Gestion commerciale » -> « Ventes » -> « Préférences »

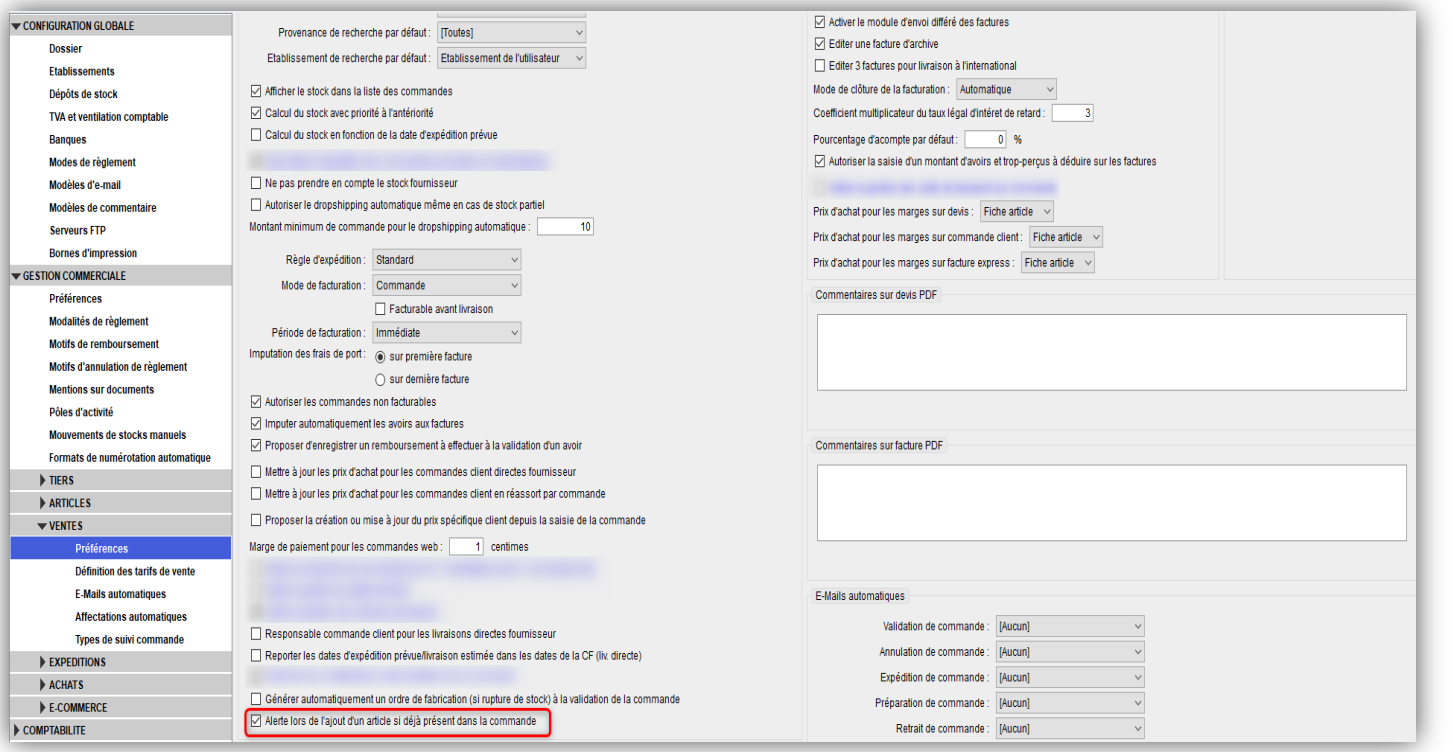

# 1- Gestion des Ventes (3/8)

#### **Modification des éléments financiers d'une facture**

• Nouveau droit en gestion des utilisateurs permettant d'empêcher la modification des éléments financiers d'une facture depuis une affaire

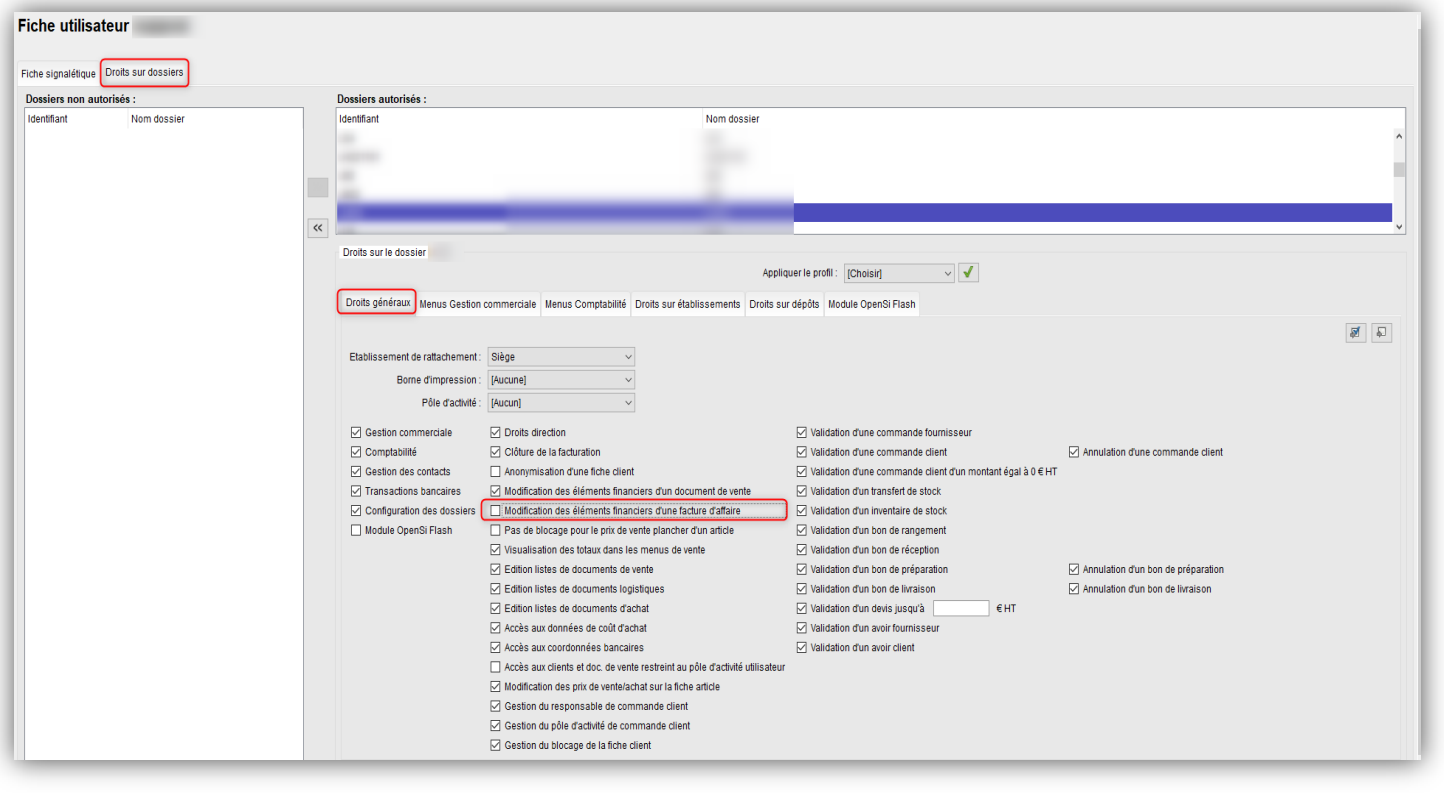

## 1- Gestion des Ventes (4/8)

#### **Modification des éléments financiers d'une facture (suite)**

• Si ce droit est désactivé, les champs concernant les éléments financiers seront grisés dans une facture d'affaire, pour cet utilisateur

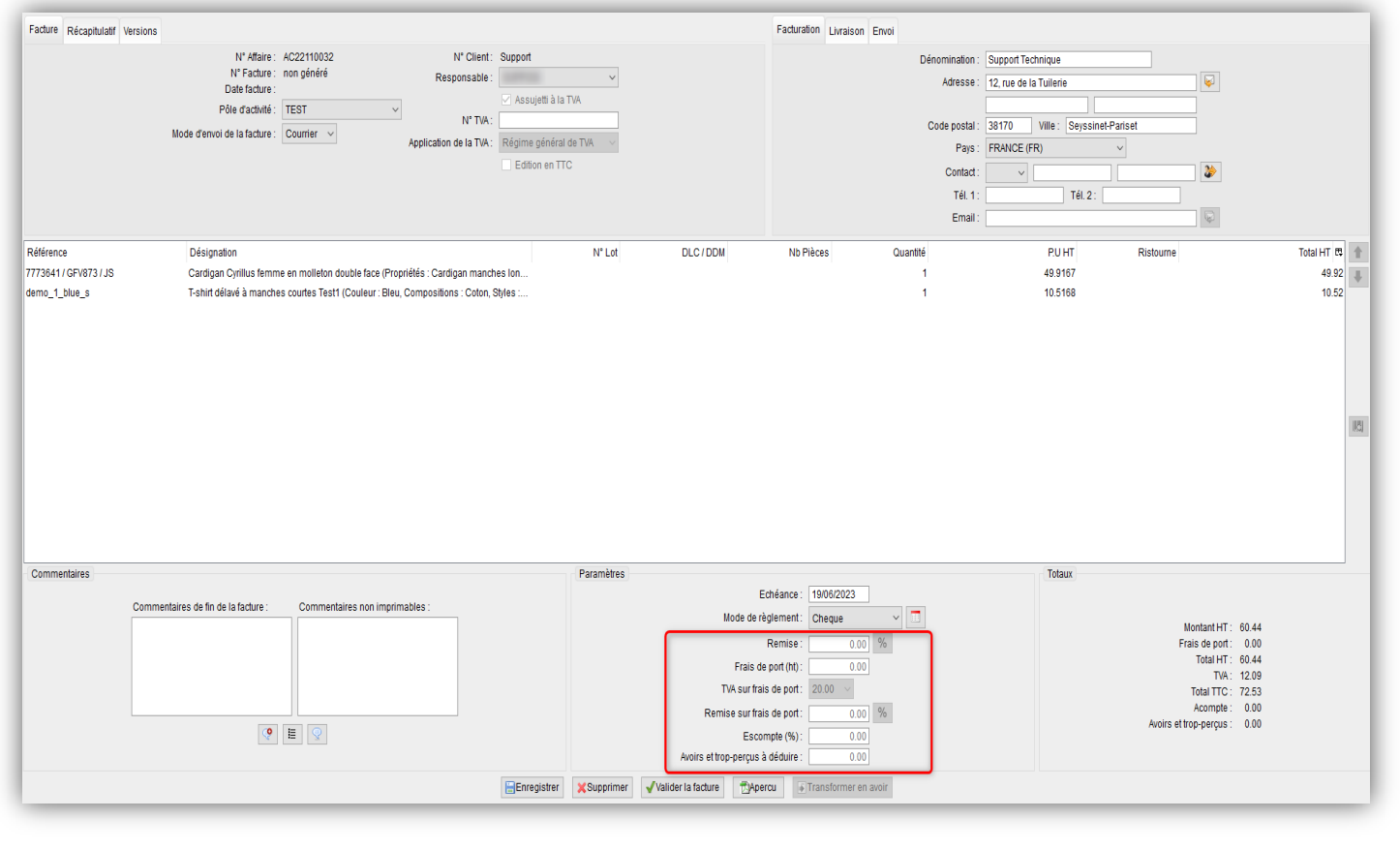

### 1- Gestion des Ventes (5/8)

#### **Actualisation des articles lors de la duplication de devis**

• Nouvel option en configuration des dossiers -> « Gestion commerciale » -> « Ventes » -> « Préférences » permettant de mettre à jour le prix unitaire et la désignation d'un article lors de la duplication d'un devis, si ceux-ci ont été modifiés depuis la création du devis initial

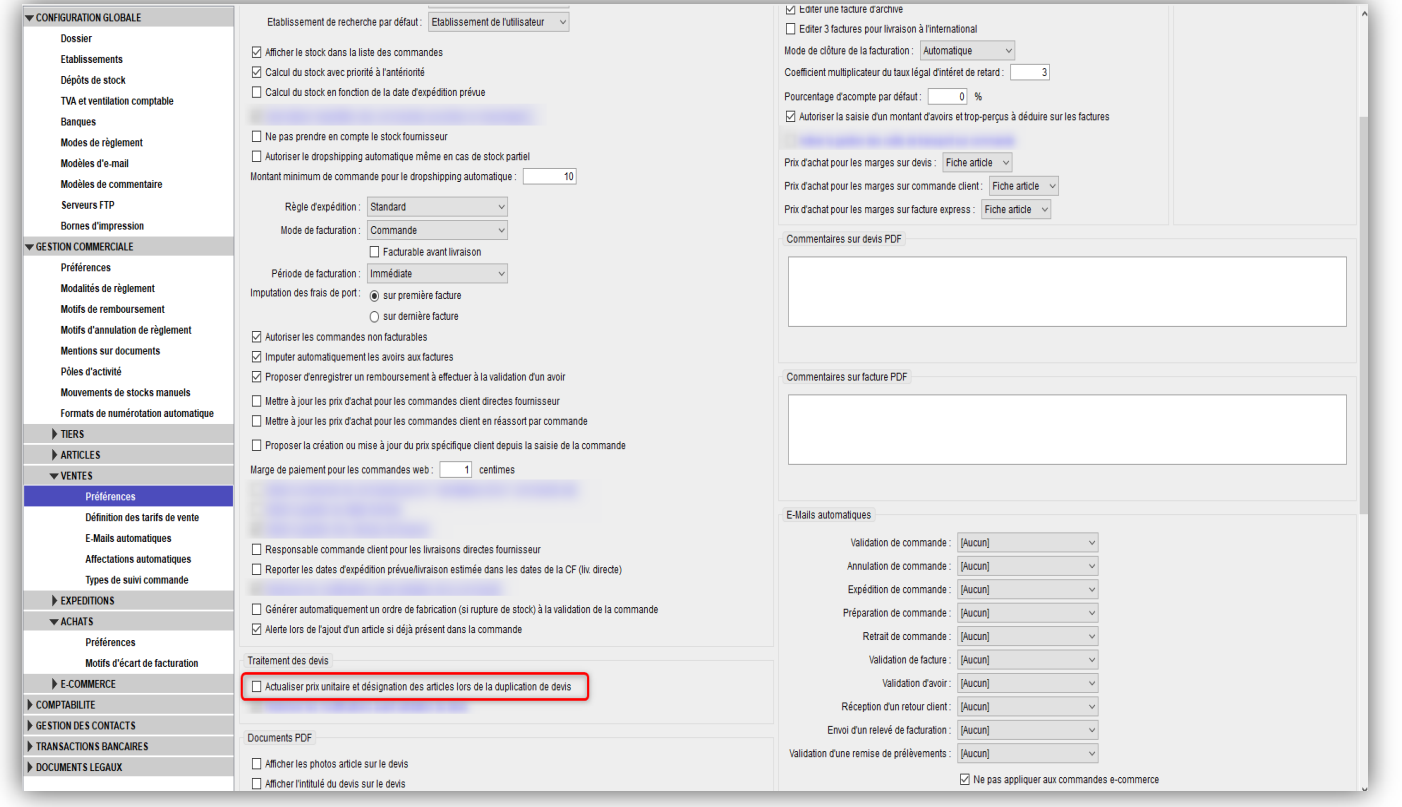

### 1- Gestion des Ventes (6/8)

#### **Champ « mode d'expédition » sur les devis**

• Ajout d'un champ « mode d'expédition » sur les devis

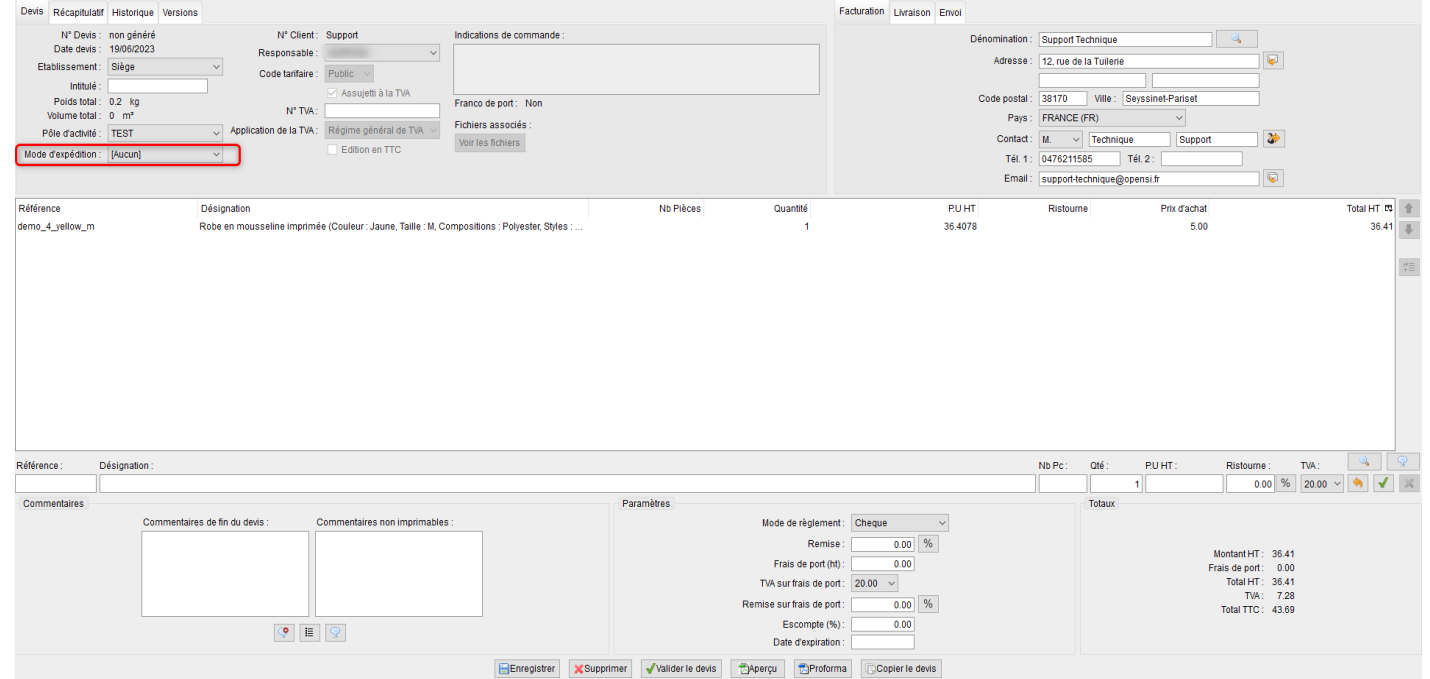

- Ce champ est pré-rempli avec le mode d'expédition par défaut du client
- Ce champ est conservé lorsque le devis est dupliqué ou passé en affaire, et lorsqu'une commande est copiée dans un devis

### 1- Gestion des Ventes (7/8)

#### **Champ « mode d'expédition » sur les devis (suite)**

• Possibilité d'afficher le mode d'expédition sur l'édition PDF du devis, en activant une option en configuration des dossiers -> « Gestion commerciale » -> « Ventes » -> « Préférences »

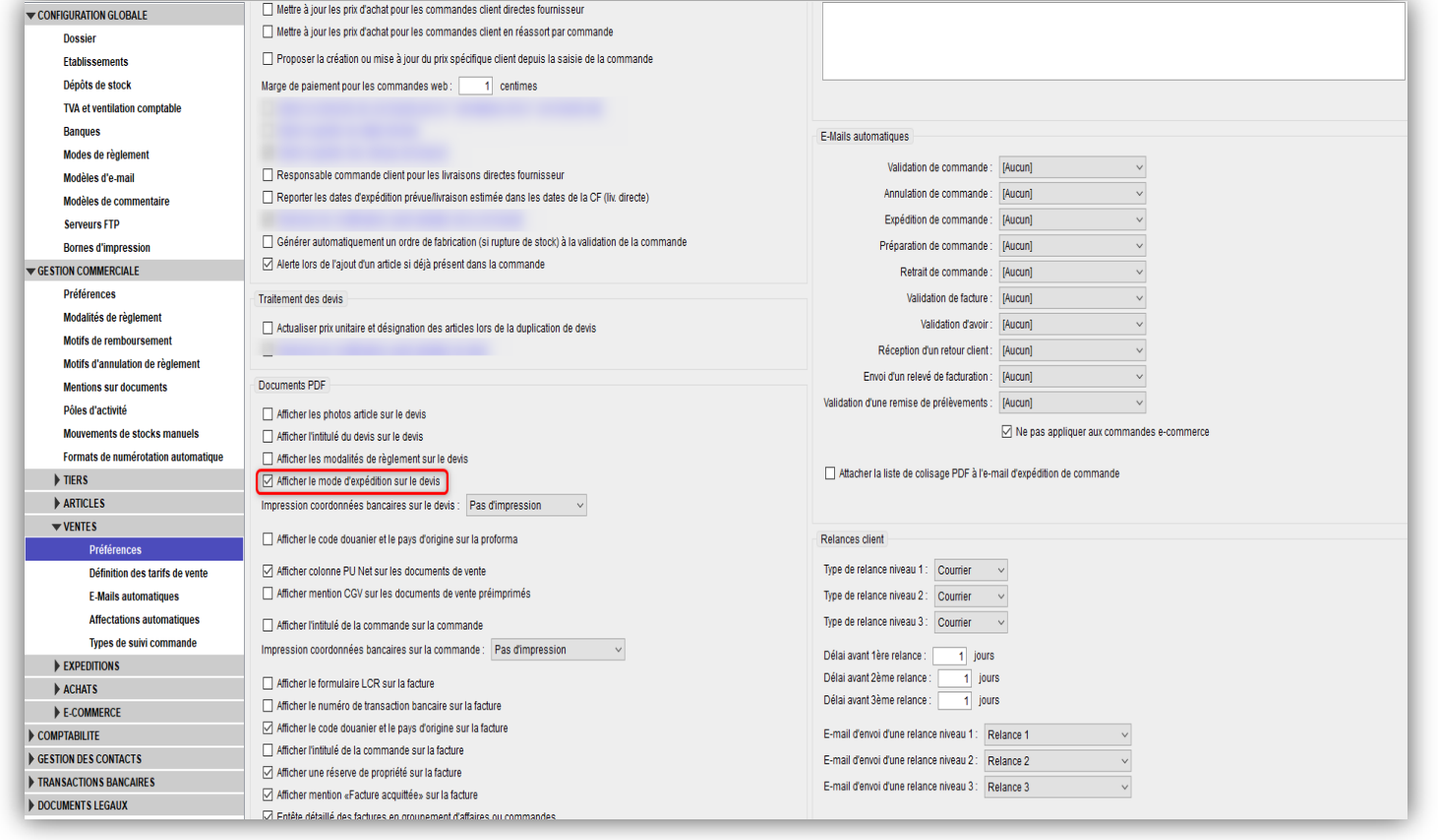

### 1- Gestion des Ventes (8/8)

#### **Réorganisation de l'interface « Abonnements »**

• Avec la version 8.27 d'OpenSi, l'interface « Abonnements » évolue :

 $\checkmark$  Des noms de bouton plus clairs

 $\checkmark$  Des fonctionnalités supplémentaires (nouvel export, nouveau filtre de recherches...) Réorganisation du menu de recherche de modèles d'abonnement Réorganisation du menu de recherche de contrats d'abonnement  $\checkmark$  Réorganisation du menu de facturation des abonnements Réorganisation des commentaires dans les modèles et sur les factures

Date de fin de contrat nécessairement calculée

• Plus d'informations sur https://www.opensi.fr/reorganisation-de-linterfaceabonnement.html

# 2- Gestion des Expéditions (1/2)

#### **Longueur du champ « N° point relais »**

- Les n° de point relais peuvent désormais compter 20 caractères
- La longueur du champ en commande client et sur le bon de livraison est passée de 15 à 20 caractères

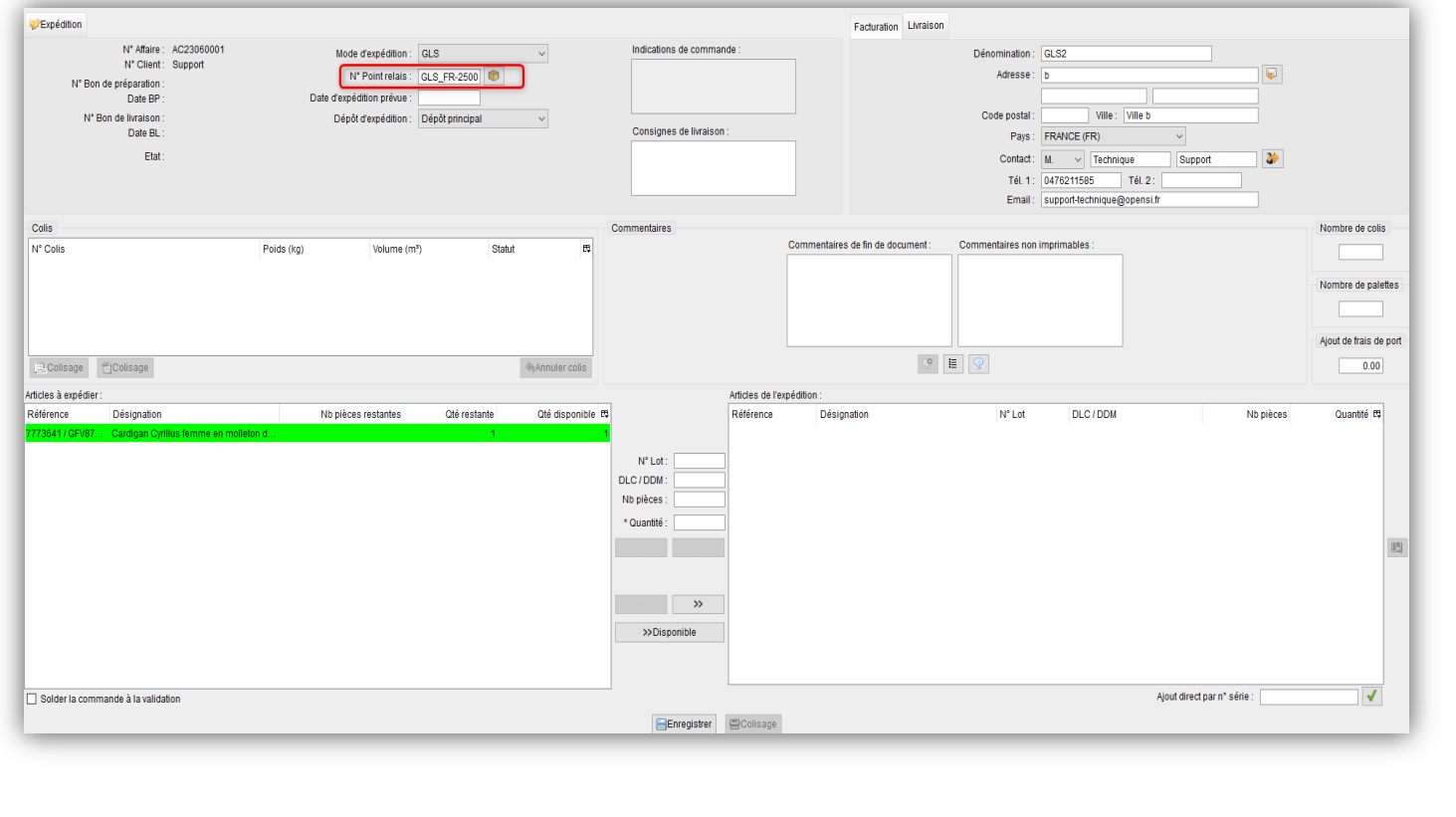

# 2- Gestion des Expéditions (2/2)

#### **Modification du libellé du format d'import colis « Lettre Max »**

• Le libellé du format d'import colis « Lettre Max » a été modifié en « Lettre suivie »

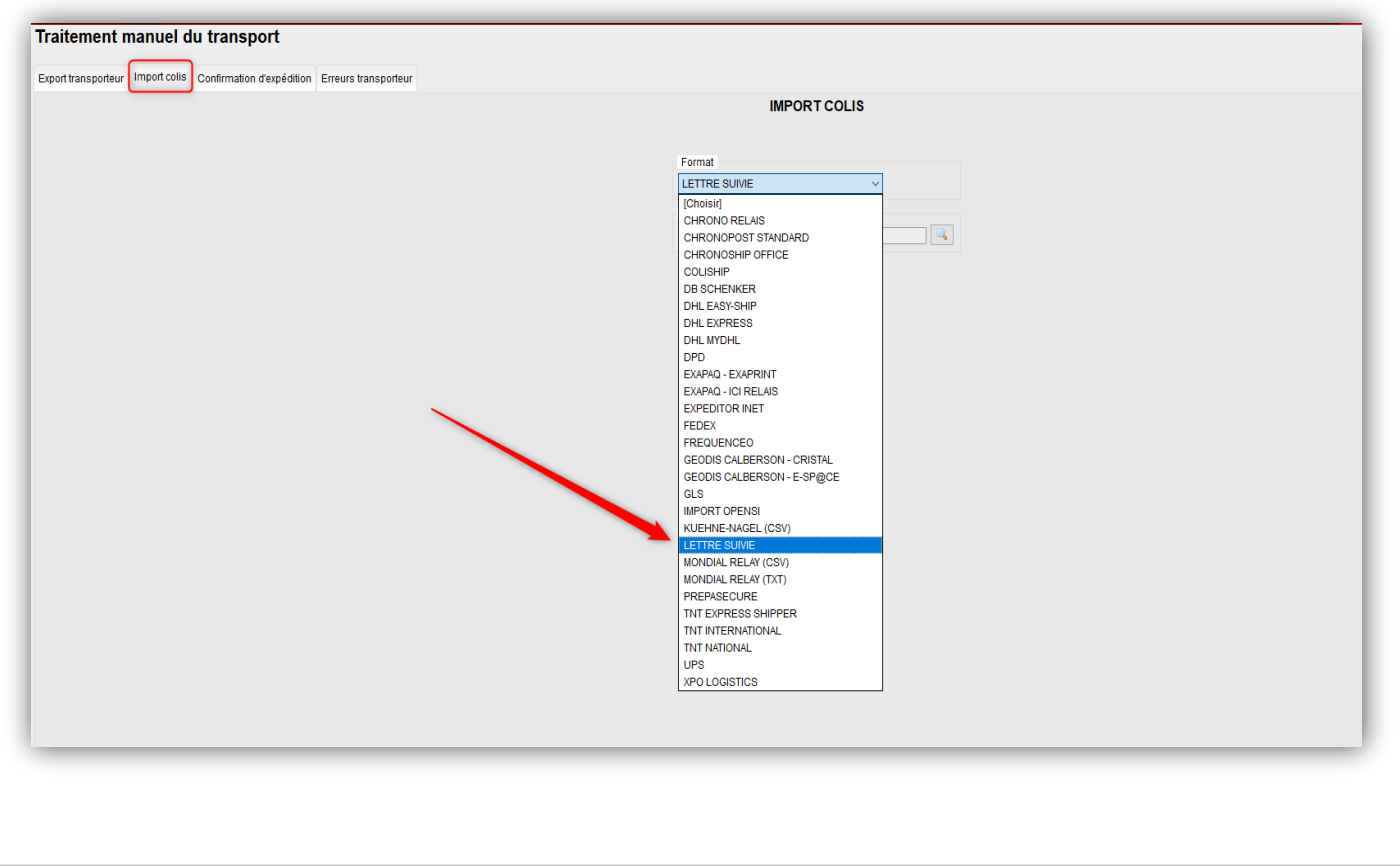

### 3- Gestion des Achats (1/10)

#### **Date de réception pré-remplie en commande fournisseur**

• Nouvelle option afin que la date de réception prévue de la commande d'achat soit préremplie lors de sa création

• Si l'option « Pré-remplir la date de réception prévue de la commande selon le délai moyen de réappro. du fournisseur » est activée en configuration des dossiers -> « Gestion commerciale » -> « Achats » -> « Préférences »

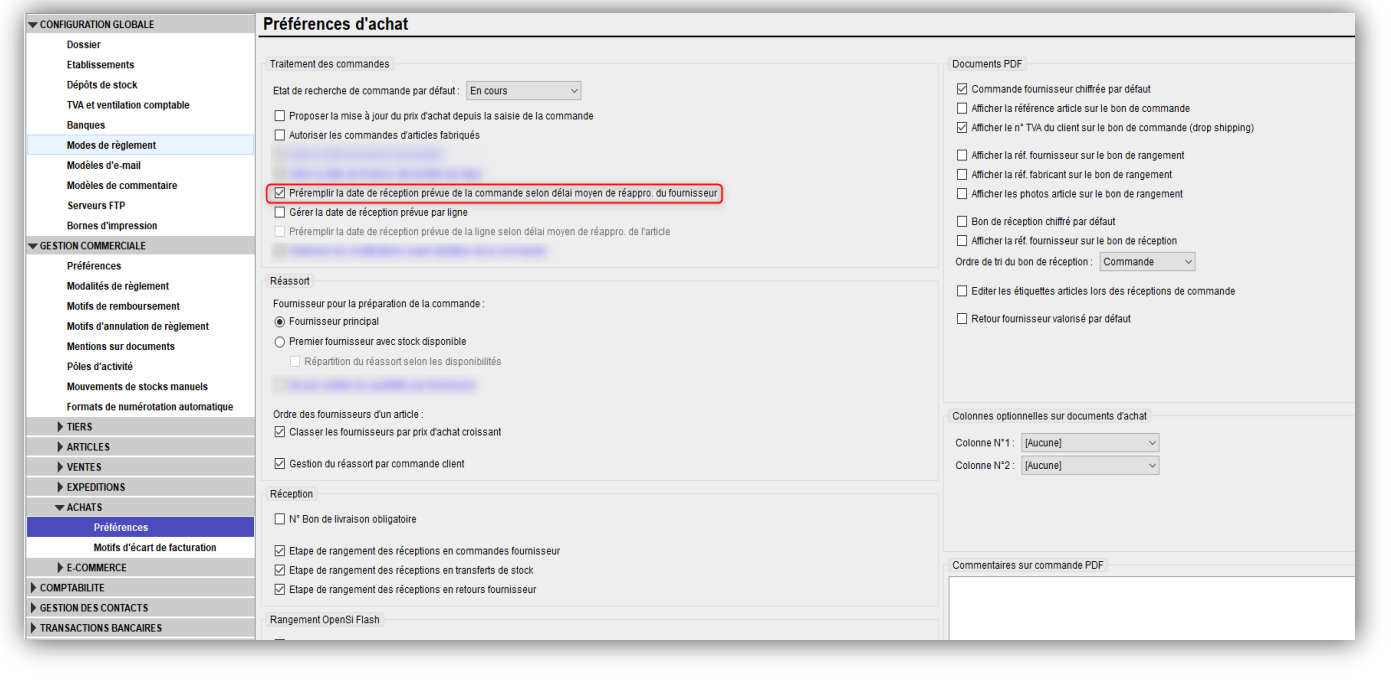

# 3- Gestion des Achats (2/10)

#### **Date de réception pré-remplie en commande fournisseur (suite)**

Et si un « délai de réappro. Moyen » est indiqué en fiche fournisseur

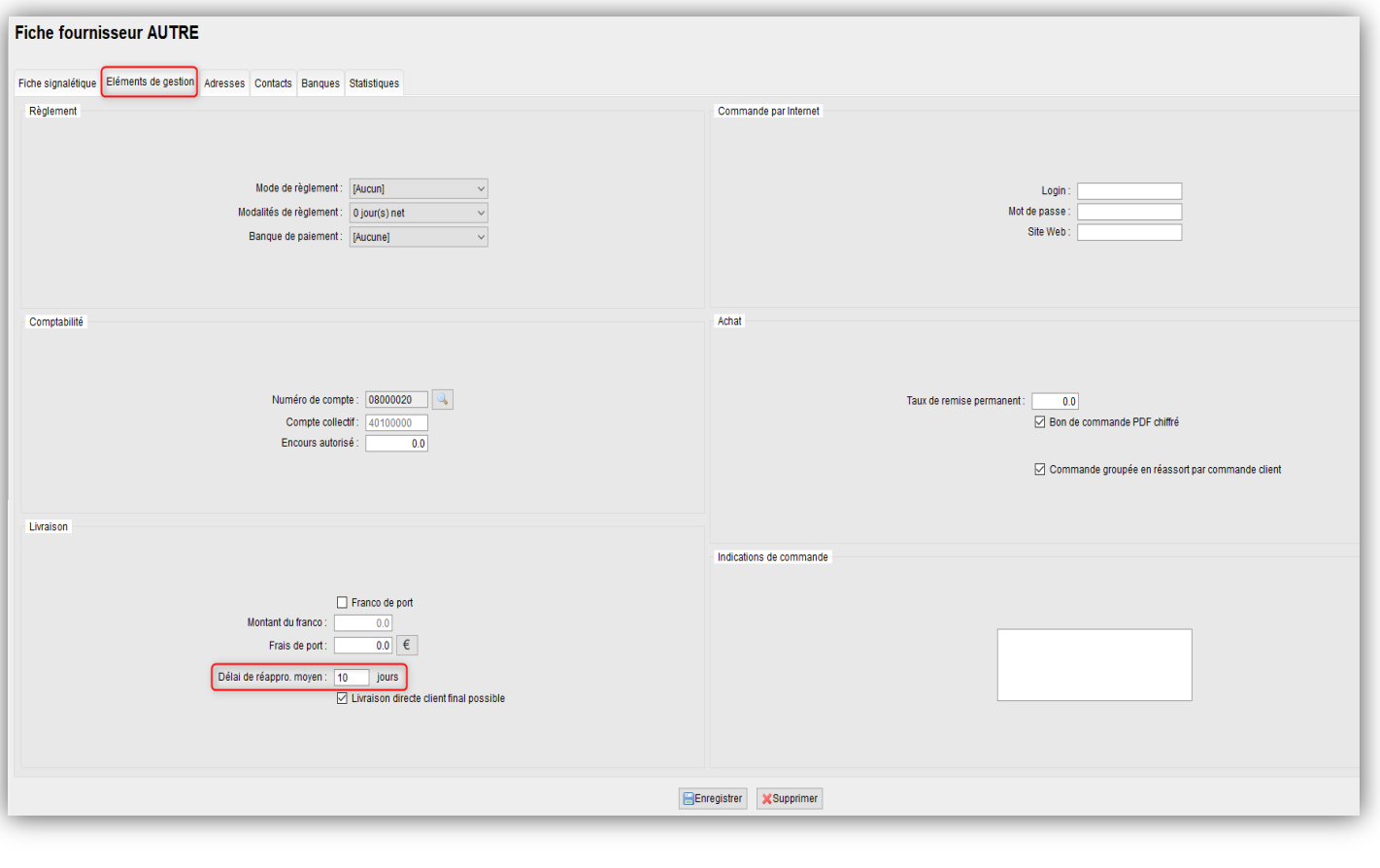

## 3- Gestion des Achats (3/10)

#### **Date de réception pré-remplie en commande fournisseur (suite)**

• La date de réception prévue de la commande d'achat sera pré-remplie lors de sa création, en fonction du délai de réappro. pour ce fournisseur

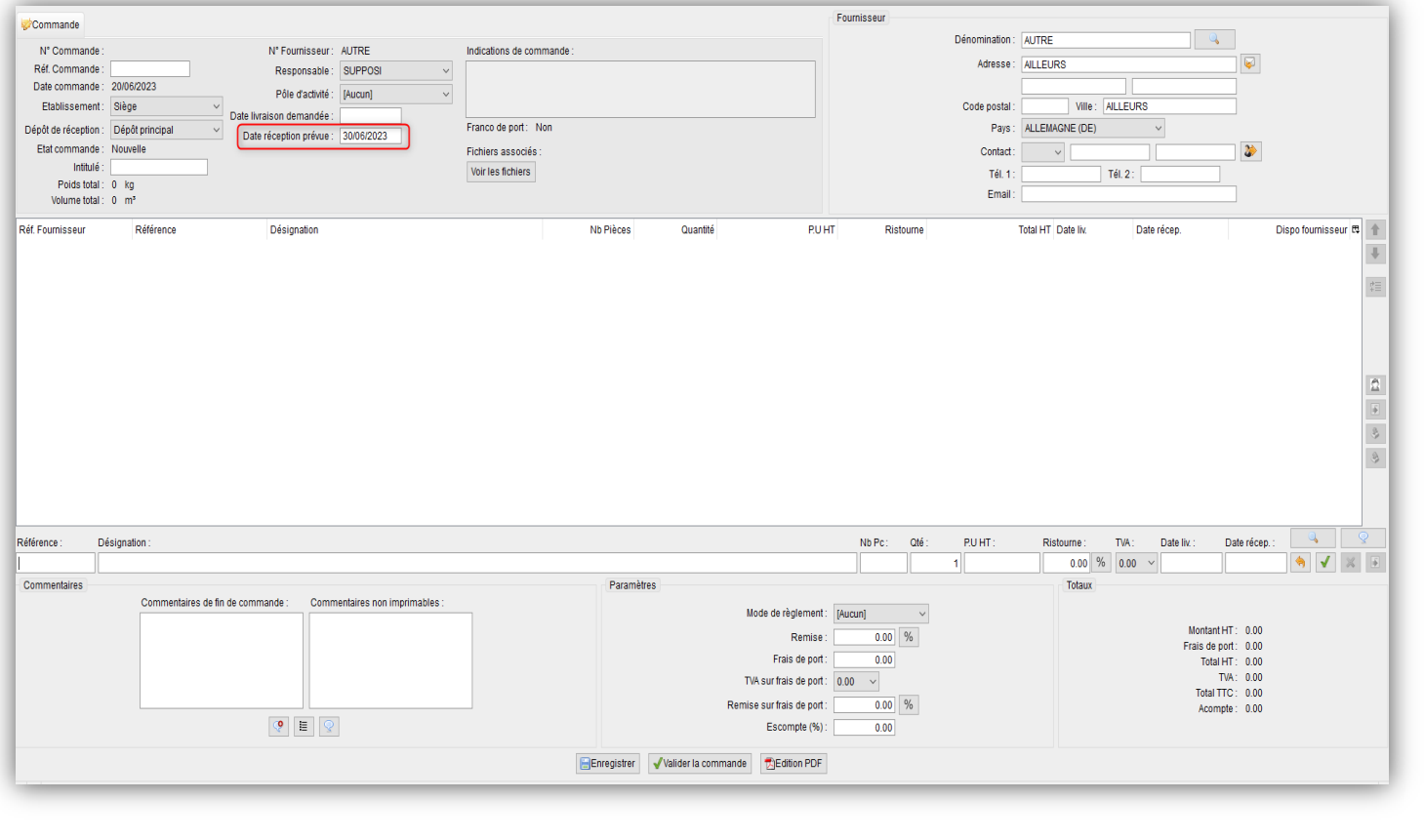

### 3- Gestion des Achats (4/10)

#### **Date de réception pré-remplie en commande fournisseur (suite)**

• Nouvelle option afin que la date de réception prévue à la ligne article soit pré-remplie lors de la création de la commande d'achat (en cas de gestion de la date de réception prévue par ligne)

Si l'option « Pré-remplir la date de réception prévue de la ligne selon le délai moyen de réappro. de l'article » est activée en configuration des dossiers -> « Gestion commerciale » -> « Achats » -> « Préférences »

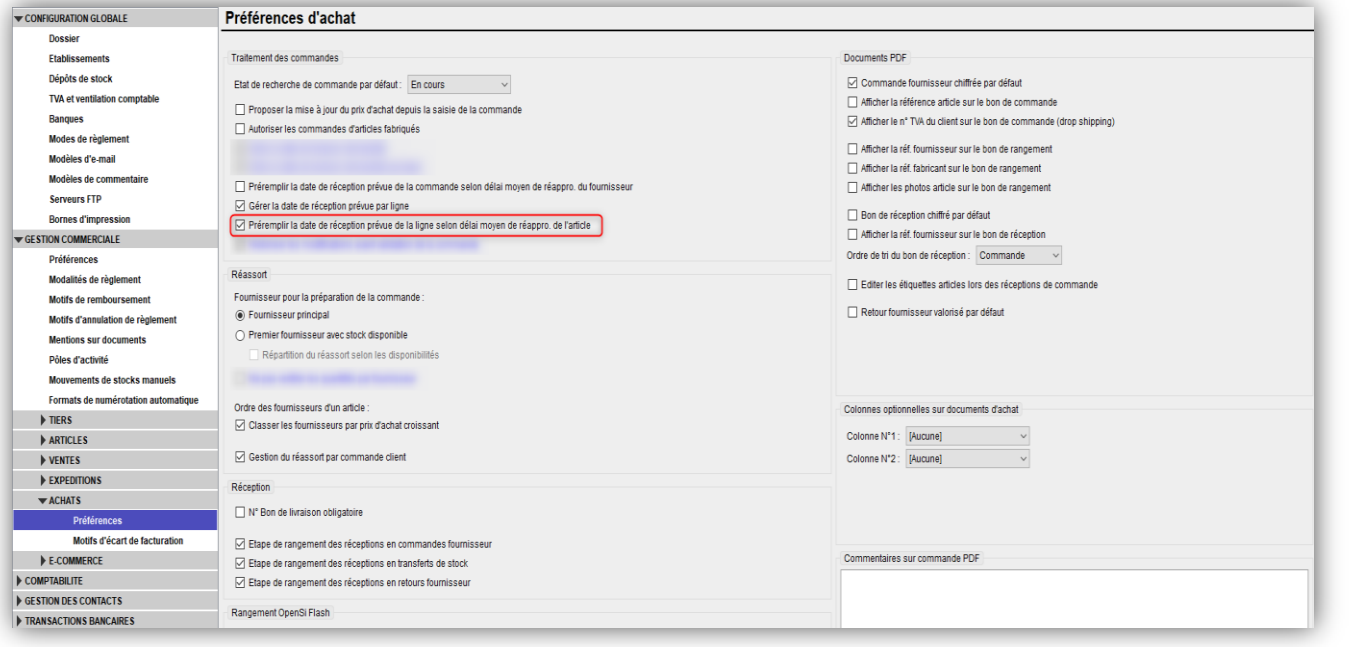

## 3- Gestion des Achats (5/10)

#### **Date de réception pré-remplie en commande fournisseur (suite)**

Et si un délai de réappro. est indiqué en liaison article-fournisseur

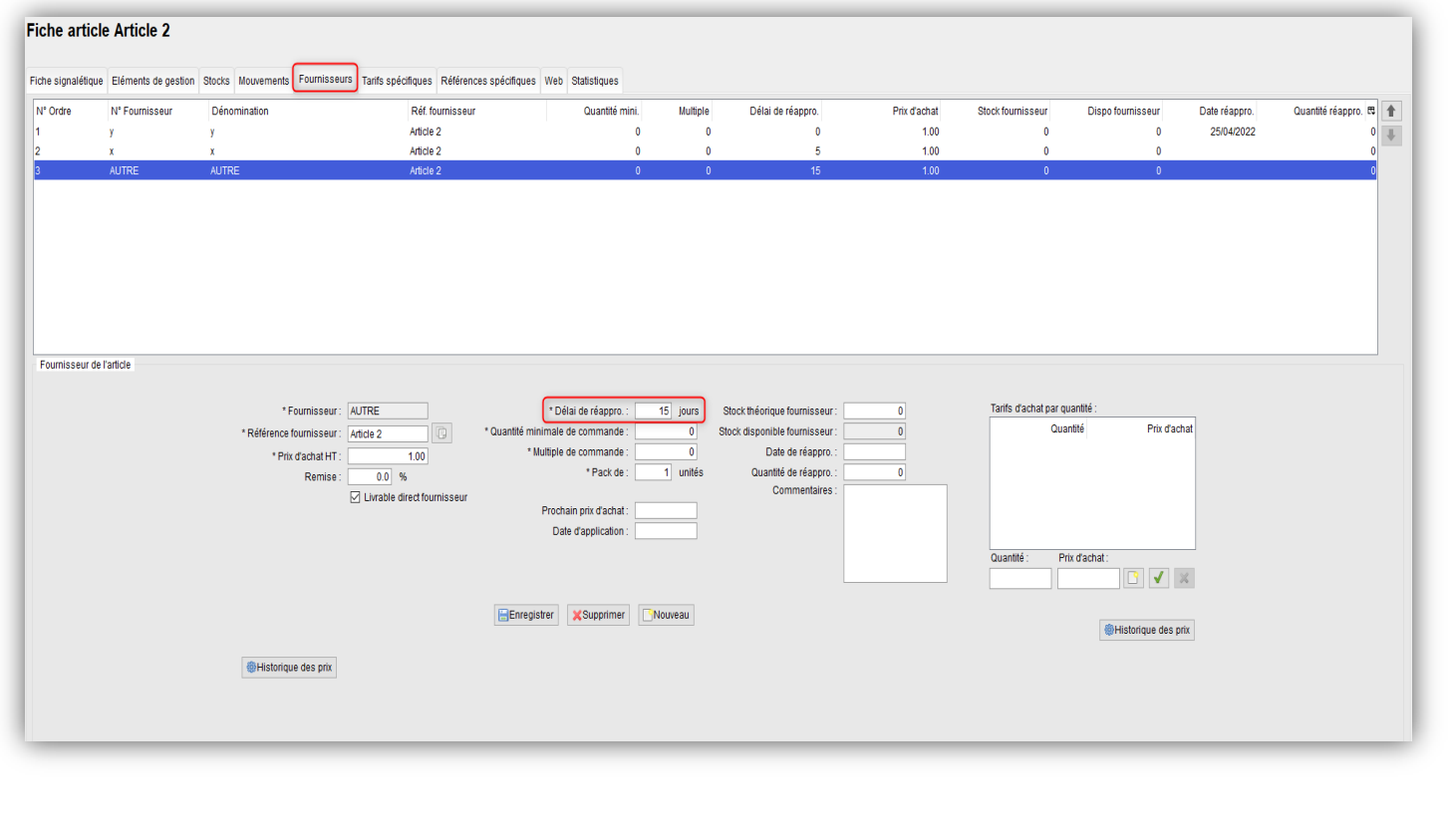

## 3- Gestion des Achats (6/10)

#### **Date de réception pré-remplie en commande fournisseur (suite)**

• La date de réception à la ligne sera pré-remplie lors de l'ajout de l'article dans une commande d'achat, en fonction du délai de réappro. indiqué en liaison article-fournisseur

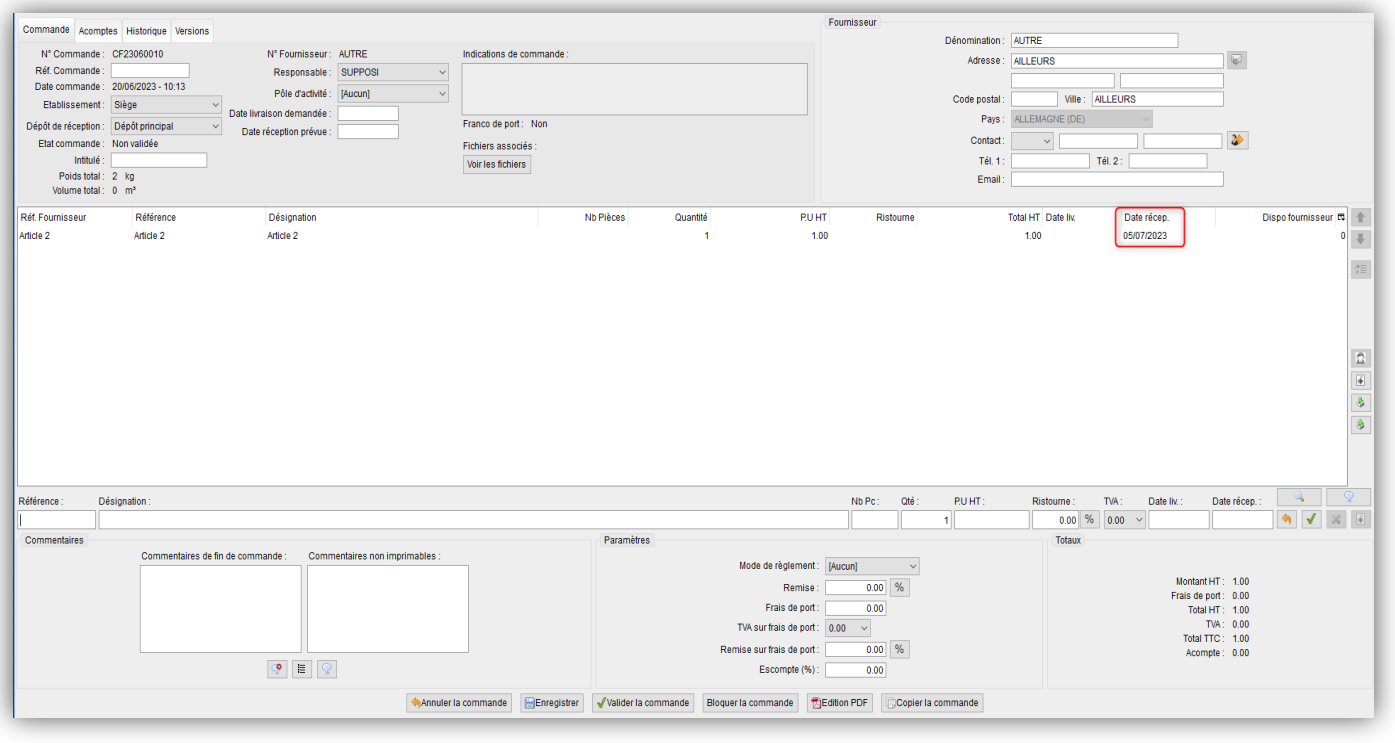

# 3- Gestion des Achats (7/10)

#### **Longueur des champs de délai de réapprovisionnement**

• La longueur du champ « Délai de réappro. moyen » sur les fiches fournisseurs passe de 2 à 3 chiffres

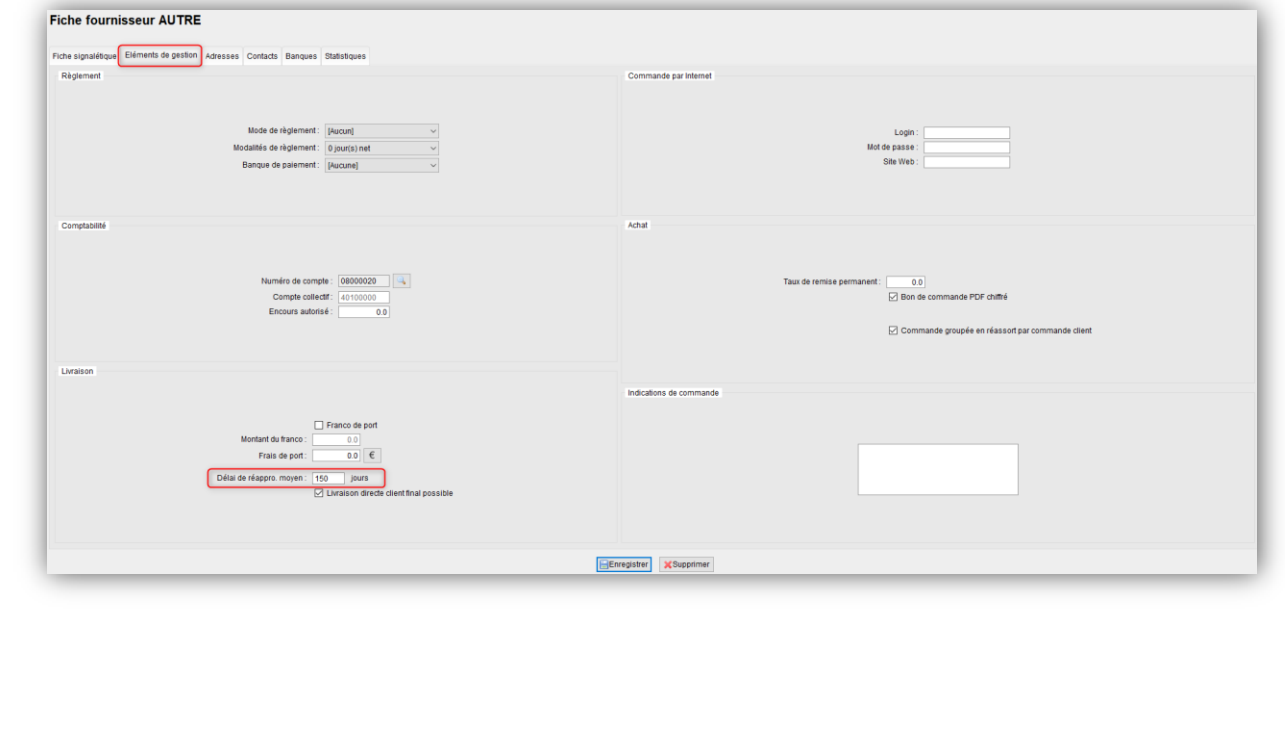

### 3- Gestion des Achats (8/10)

#### **Longueur des champs de délai de réapprovisionnement**

• La longueur du champ « Délai de réappro. » sur la liaison Article – Fournisseur en fiche article passe également de 2 à 3 chiffres

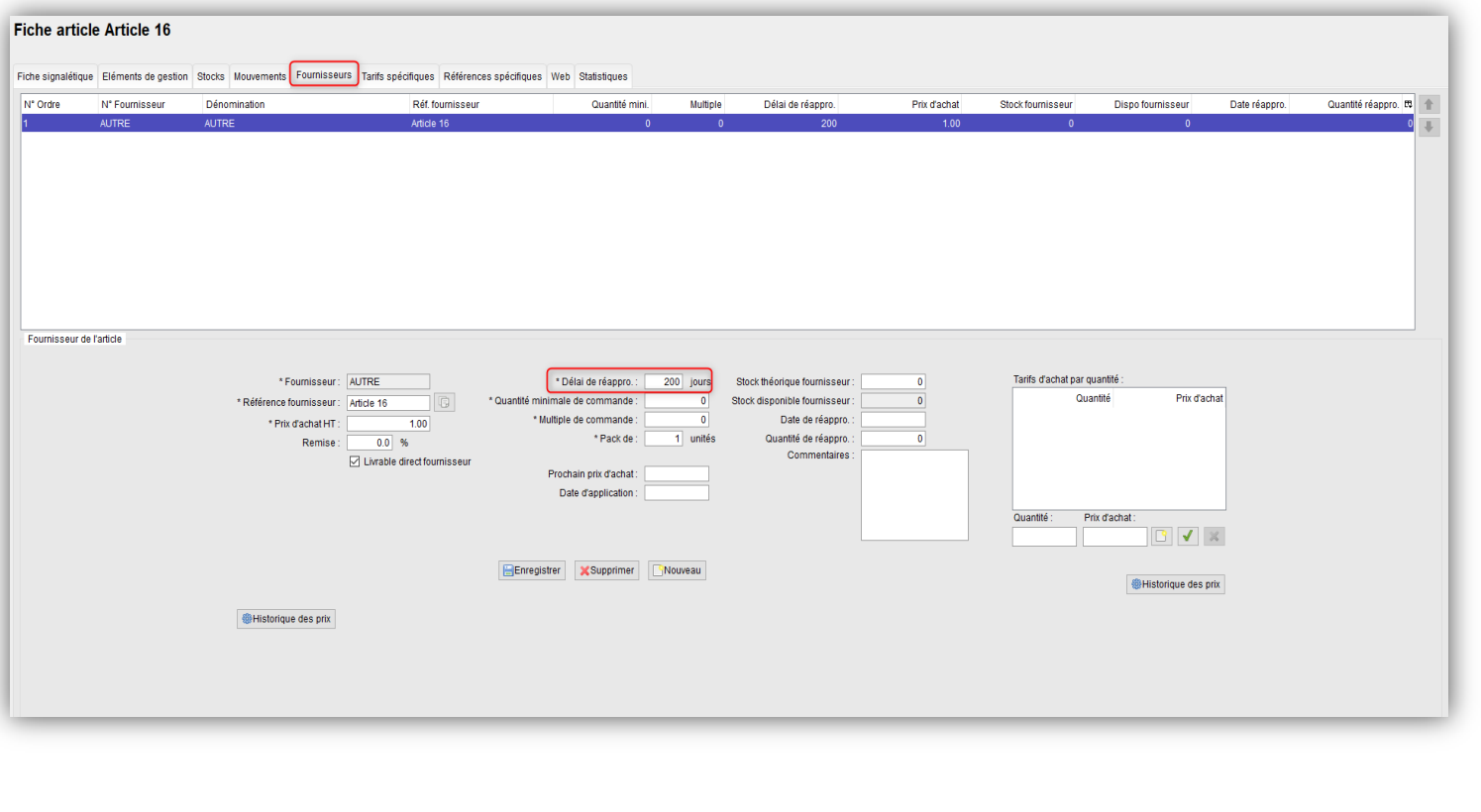

# 3- Gestion des Achats (9/10)

#### **Modification du CUMP en cas d'avoir fournisseur**

- Dans le cadre d'erreur de prix d'achat facturé, possibilité de faire un avoir permettant de recalculer le CUMP
- Nécessité de créer l'avoir à partir de la facture initiale

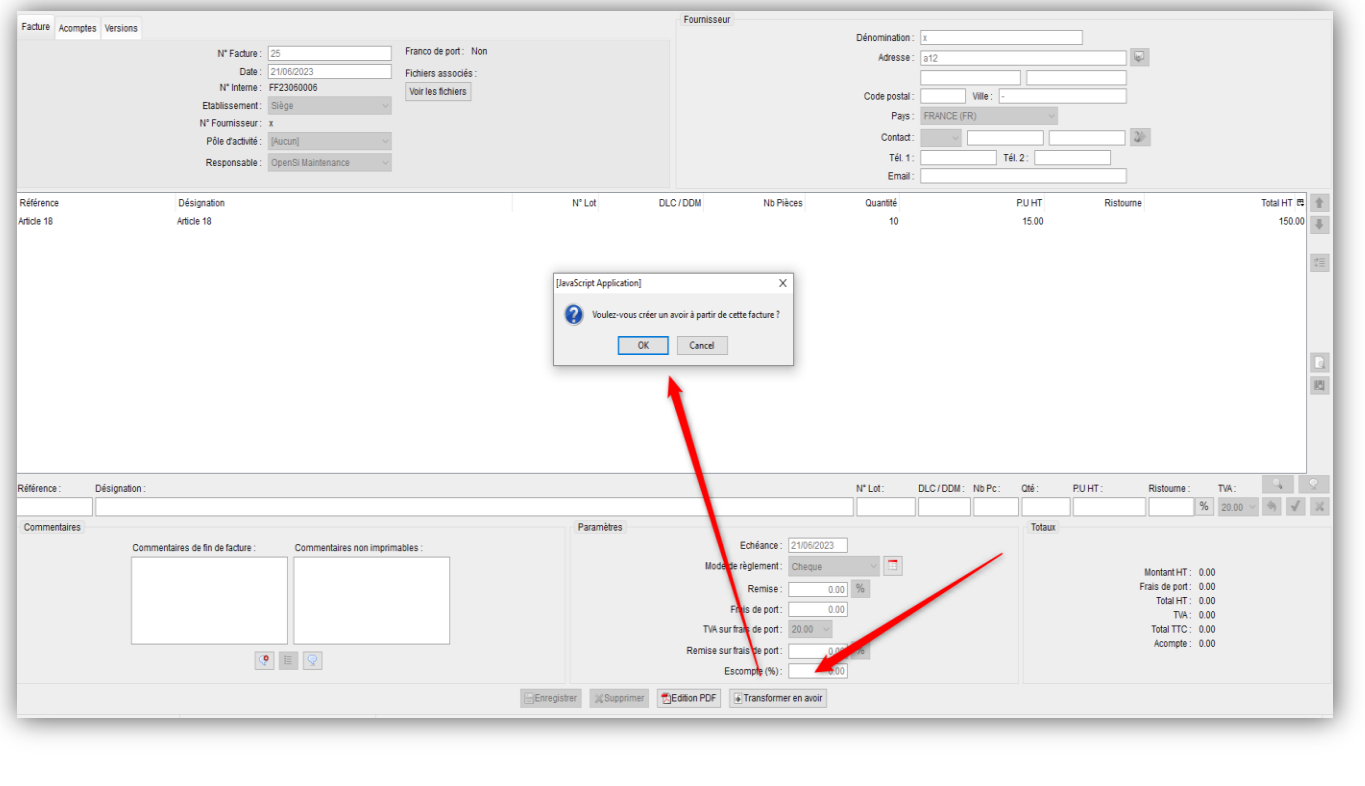

# 3- Gestion des Achats (10/10)

#### **Modification du CUMP en cas d'avoir fournisseur (suite**

Nécessiter de cocher la case « Avoir rectificatif de prix facturé » sur l'avoir

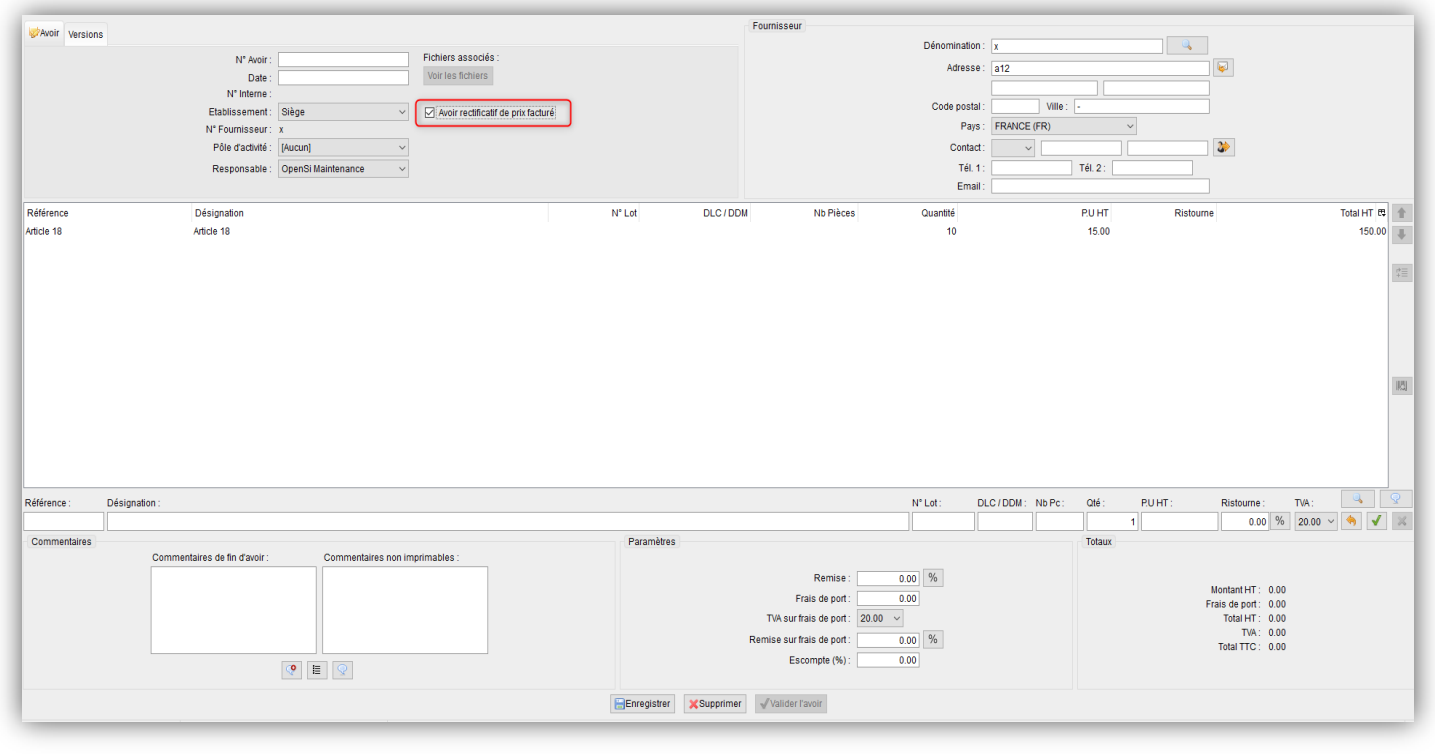

• La validation de l'avoir entraine un recalcul de la valorisation, impactant ainsi le CUMP

### 4- Gestion des Clients (1/2)

#### **Prise en compte des avoirs pour le calcul des commissions**

• Nouvelle option permettant de prendre en compte les avoirs dans les statistiques de vente des commerciaux, dans le menu « Tiers » -> « Commerciaux »

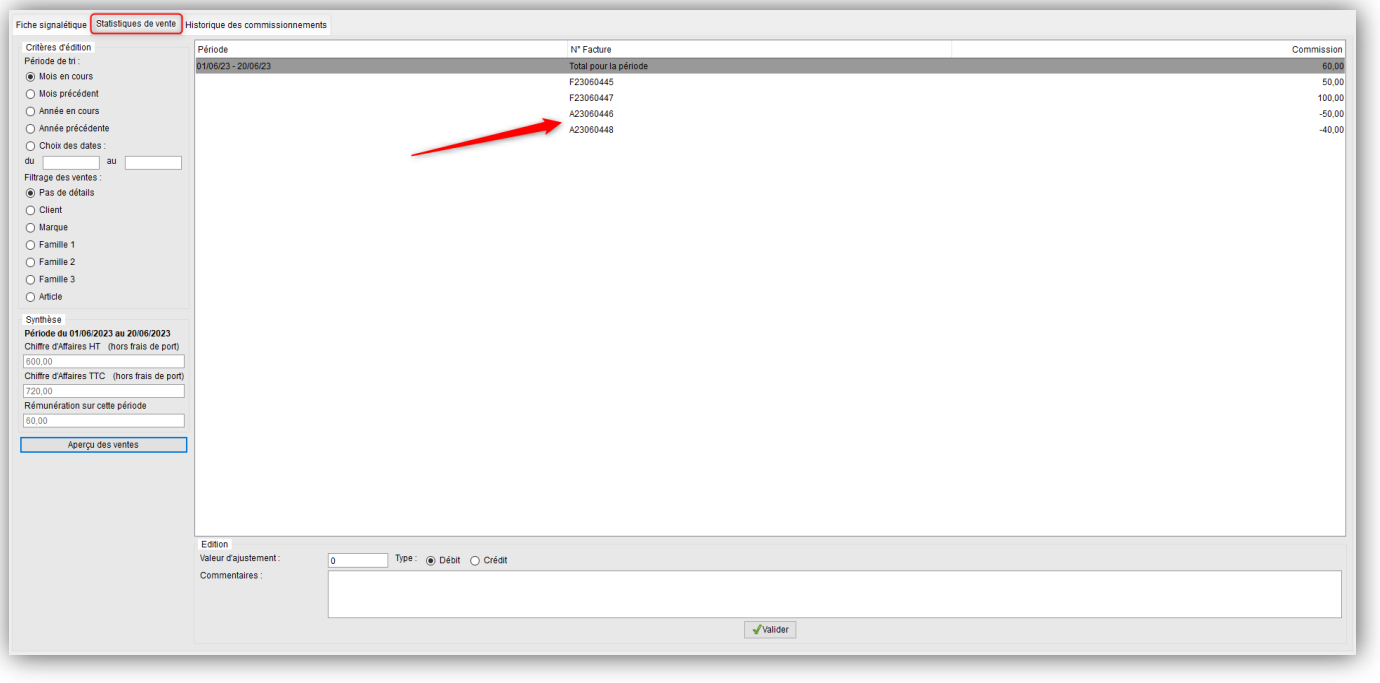

### 4- Gestion des Clients (2/2)

#### **Prise en compte des avoirs pour le calcul des commissions (suite)**

• Cette option est activable en configuration des dossiers -> « Gestion commerciale » -> « Préférences »

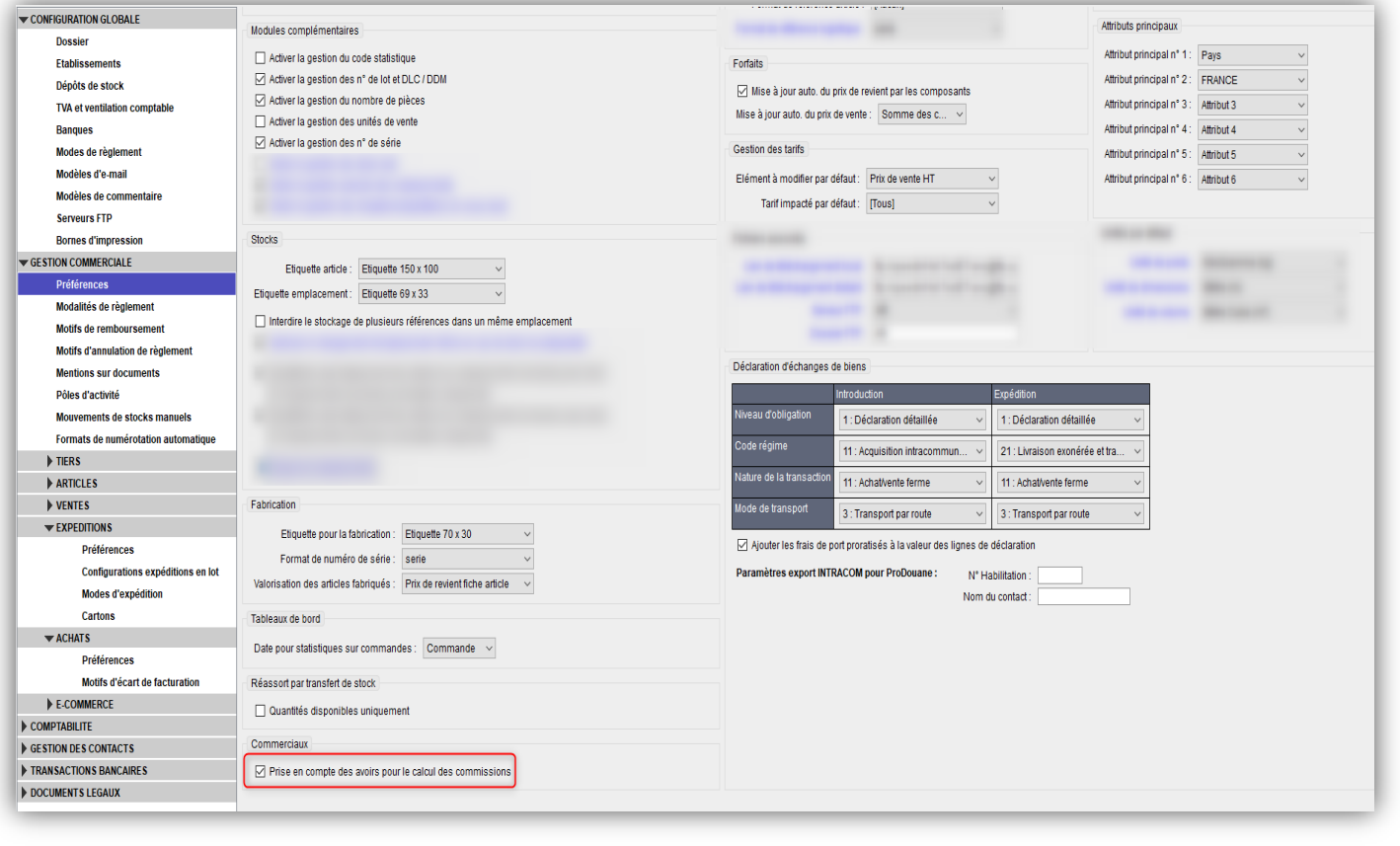

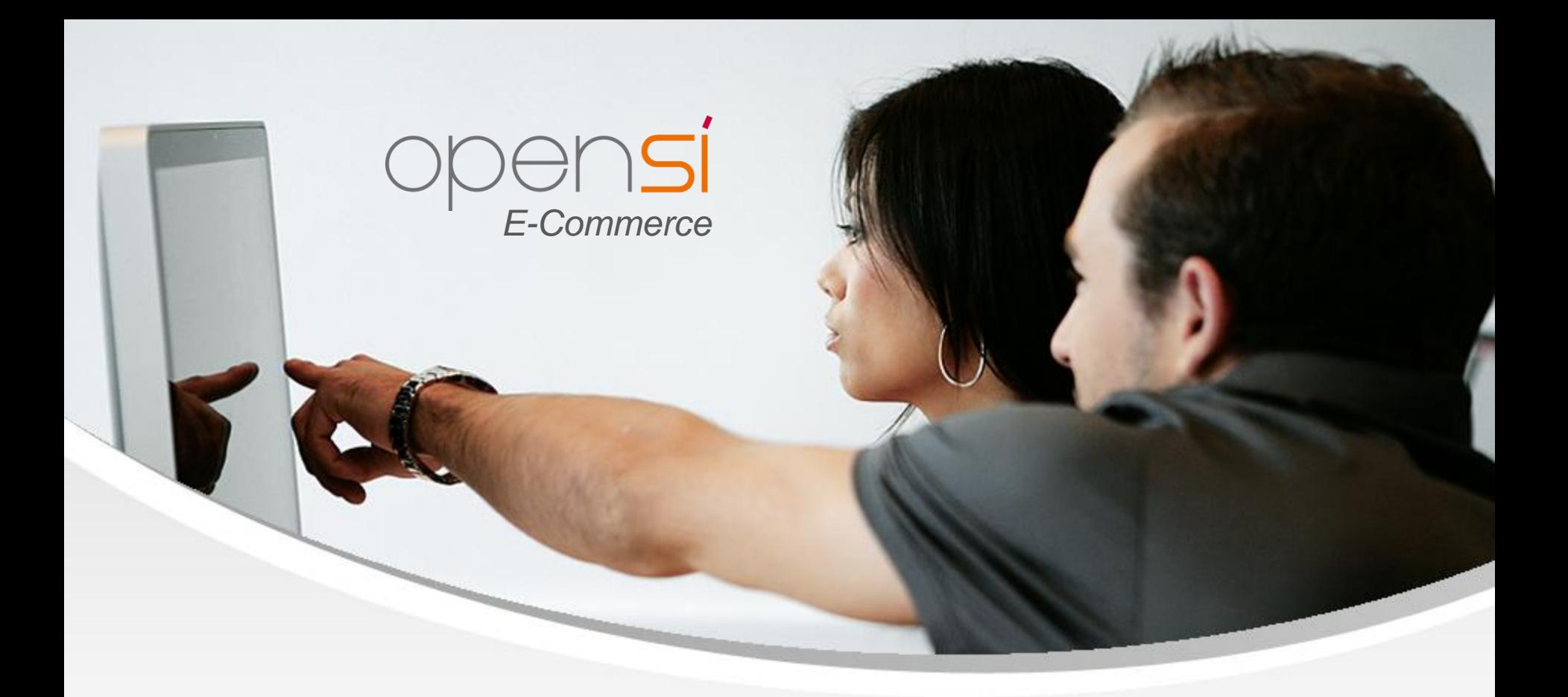

# **Nouveautés OpenSi E-Commerce – version 8.27**

contact@opensi.fr | 0 805 69 00 14 | www.opensi.fr 25